## Kirkebakken (/mb/u)e/ui/CMS/#context=epi.cms.contentdata:///36053)

MINE<sup>SNARVEIER ON etc. [MENY](https://intranett.kirken.no/nb/arbeidsstotte/brukerveiledninger-og-kurs/brukerveiledninger/den-norske-kirkes-beredskapstjeneste/#)</sup>

### Nytt beredska[p](https://intranett.kirken.no/nb/arbeidsstotte/brukerveiledninger-og-kurs/brukerveiledninger/den-norske-kirkes-beredskapstjeneste/#)sverktøy for prester  $\forall x$

26.11.20 [Kirkepartner \(/nb/styring-og-organisasjon/rad-og-enheter/finn-enheter/kirkepartner/\)](https://intranett.kirken.no/nb/styring-og-organisasjon/rad-og-enheter/finn-enheter/kirkepartner/)

Kirken har tatt i bruk et nytt verktøy for å administrere prestenes beredskap. Her kan du se hvordan verktøyet brukes, og hvor du finner det.

Den nye løsningen finner du på **beredskap.kirken.no** [\(http://beredskap.kirken.no/\).](http://beredskap.kirken.no/)

For at alle prester skal ha et best mulig verktøy under beredskapen uansett hvor en er i landet, har fokuset vært på å lage en nettside som er lett tilgjengelig på mobil. Det er også mulig å bruke den med en vanlig nettleser på PC.

### Innlogging

Når du går inn på nettsiden, kommer du direkte til en innloggingsside. Her skriver du inn din epost-adresse og passord. Logg inn med brukernavnet ditt fra Kirkepartner (2 bokstaver og 3 tall) + @kirken.no Brukernavnet har form som en e-postadresse. Det betyr **ikke** at dere som ikke har [kirken.no \(http://kirken.no/\)](http://kirken.no/) e-post adresse, har fått ny e-postadresse. Du kan bruke samme passord som ved innlogging på Kirkepartners plattform, eventuelt glemt passordfunksjonen på passord.kirkepartner.no.

Hvis du allerede er logget inn på f.eks. Kirkebakken med dette brukernavnet, kommer du rett inn i den nye løsningen. Det samme gjelder dersom du er innlogget på Kirkepartners plattform.

### To-faktor autentisering:

To-faktor autentisering er et ekstra nivå med sikkerhet i tillegg til passordet ditt. Hvis du ikke har satt opp to-faktorpålogging tidligere, vil du få beskjed om å gjøre det ved innlogging. Du kan lese mer om det hos Kirkepartner.

[\(https://kirken.no/globalassets/kirkepartner/dokumenter/bruksanvisning%20ny%20p%C3%A](https://kirken.no/globalassets/kirkepartner/dokumenter/bruksanvisning%20ny%20p%C3%A5loggingsapp%20brukergruppe%201%20rsa%20i%20dag.pdf) du trenger hjelp til å sette opp dette kan du også kontakte Kirkepartners servicedesk på [servicedesk@kirkepartner.no \(mailto:servicedesk@kirkepartner.no\).](mailto:servicedesk@kirkepartner.no)

# Gå på og av beredskap i appen

Når du er logget inn ser du et eller flere kort. Hvert kort representerer et beredskapsområde du tilhører. Du setter deg i beredskap ved å bruke veksle-knappen på hvert område. Endringen er øyeblikkelig, og Securitas vil da få opp ditt navn og mobilnummer (slik det er registrert i IDweb) når de søker på en adresse, kommune eller stedsnavn.

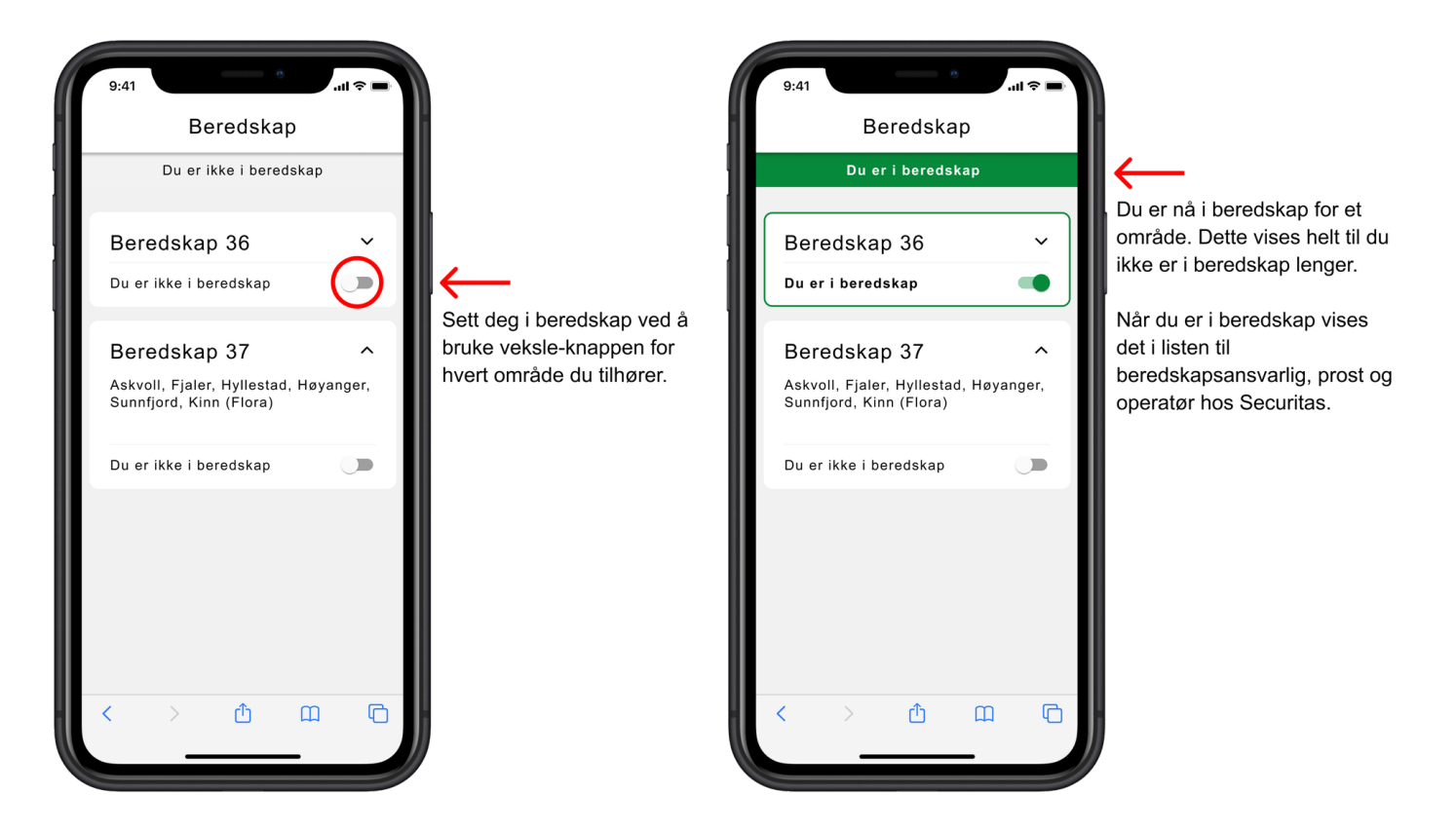

# Legge til nettsiden som app på telefonen

## Android

Hvis du har Android-telefon (Samsung, Sony osv.) vil du få opp en melding automatisk at du kan laste ned nettsiden som en app. Da vil du slippe å taste inn brukernavn og passord hver gang du åpner siden.

## iPhone / Apple

Hvis du har iPhone, kan du legge til nettsiden som app ved å følge anvisningen under. Merk at dette kun fungerer i Safari, som er den nettleseren som følger med telefonen, og det vil ikke fungere å følge samme fremgangsmåte i andre nettlesere, som Chrome eller Edge.

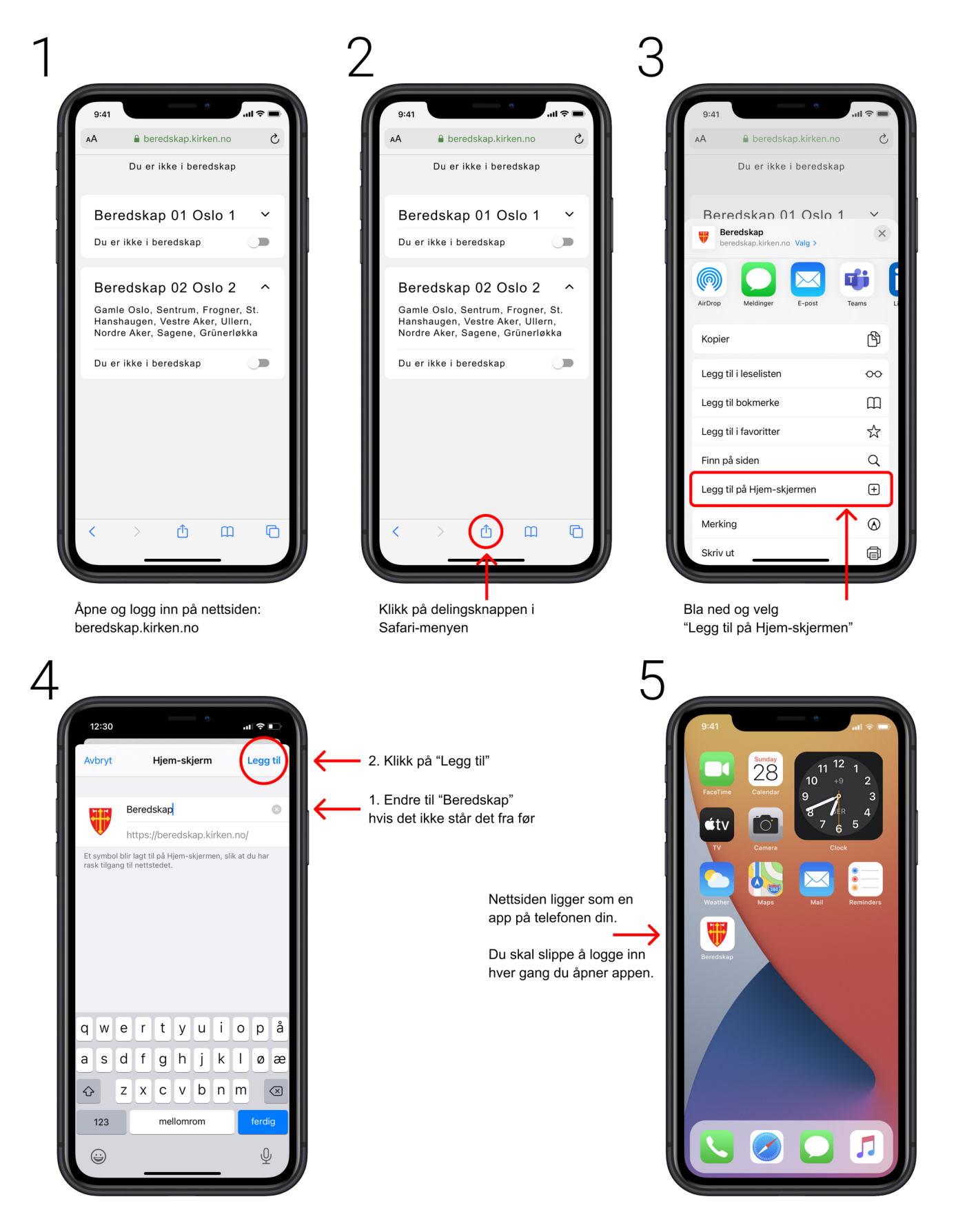

# Ofte stilte spørsmål:

#### Når skal jeg som prest ta i bruk denne løsningen?

Prestene tar i bruk løsningen **16. desember 2020**, men du kan allerede nå logge inn dersom du ønsker det. I perioden frem til da er det bispedømmekontorene som står for "pålogging" til beredskap. Alle som skal ha beredskap gjennom julen bør sjekke tidlig at de får til å logge inn, slik at det ikke oppstår problemer mens bispedømmekontorene ikke er bemannet.

#### Skal vi fortsette å bruke appen fra TDC/Telia?

Nei, den appen som ble brukt til beredskap tidligere ("Skytelefoni") brukes ikke mer, og kan slettes fra telefonen.

### [Jeg får feilmelding når jeg prøver å gå til beredskap.kirken.no](http://beredskap.kirken.no/) (http://beredskap.kirken.no/).

Dette kan skje dersom fellesrådet bruker en annen tjenesteleverandør enn Kirkepartner. Den [enkleste løsningen da er å åpne et privat nettleservindu og logge inn der. Denne nettsiden](https://nettvett.no/slik-surfer-du-privat-i-nettleseren/) (https://nettvett.no/slik-surfer-du-privat-i-nettleseren/) beskriver hvordan det gjøres i den nettleseren du bruker.

#### Hvilken bruker skal jeg logge inn i systemet med?

Når du skal logge inn skal du bruke brukernavn på formatet **AB123@kirken.no**. Dersom du ikke husker passordet for denne kan du sette nytt passord på passord. Kirkepartner. no (http://passord.kirkepartner.no/).

#### Kan jeg bare bruke beredskapssystemet fra mobiltelefon?

Til forskjell fra forrige app kan dette systemet brukes både fra mobiltelefon og fra vanlig PC ved å gå til nettadressen [beredskap.kirken.no. \(http://beredskap.kirken.no/\)](http://beredskap.kirken.no/)

#### [BRUKERVEILEDNINGER](https://intranett.kirken.no/nb/arbeidsstotte/brukerveiledninger-og-kurs/brukerveiledninger/) !

[Last opp dokumenter \(https://dennorskekirke.sharepoint.com/sites/Dokumenter/\)](https://dennorskekirke.sharepoint.com/sites/Dokumenter/)

Ressurser

[Kirken.no \(http://www.kirken.no\)](http://www.kirken.no/)

[Ressursbanken \(http://www.ressursbanken.no\)](http://www.ressursbanken.no/)

Samarbeidspartnere

[Opplysningsvesenets fond \(http://www.ovf.no\)](http://www.ovf.no/)

[Norges kristne råd \(http://www.norkr.no\)](http://www.norkr.no/)

[Kirkens nødhjelp \(http://www.kirkensnodhjelp.no\)](http://www.kirkensnodhjelp.no/)

#### Brukerstøtte

Kirkepartner Servicedesk tlf.: 21 06 07 08 [Servicedesk@kirkepartner.no \(mailto:Servicedesk@kirkepartner.no\)](mailto:Servicedesk@kirkepartner.no)

[Servicedesk startside \(http://servicedesk.kirkepartner.no\)](http://servicedesk.kirkepartner.no/)

#### Sentral redaksjon

Ansvarlig redaktør: Ingeborg Dybvig, tlf: 23 08 12 05 epost: [id933@kirken.no \(mailto:id933@kirken.no\)](mailto:id933@kirken.no)

Intranettredaktør: Siv Thompson, tlf.: 23 08 12 08 epost: [st362@kirken.no \(mailto:st362@kirken.no\)](mailto:st362@kirken.no)